# **Anforderungen im Projekt DPP (Stand: 28.10.2008)**

Um im Rahmen der Diplomarbeit *DPPIV* eine analytische Qualitätssicherung im Projekt DPP betreiben zu können, müssen zunächst die zugrunde liegenden Anforderungen geklärt werden.

Hierfür wurden die in den vorhanden Dokumenten aufgestellten Anforderungen zunächst zusammengetragen und neu bewertet. Diese Neubewertung war aufgrund von folgenden Tatsachen nötig:

- Anforderungen aus *DPPI* und *DPPII* sind teilweise nicht mehr gültig (z.B. wegen Multi-Driver Funktionalität), wurden im Rahmen von DPPIII aber nicht modifiziert
- teilweise wurden Anforderungen zu ungenau beschrieben oder fehlen komplett.

Ziel dieses Dokumentes ist es durch eine Art "Restaurierung" der Anforderungen dem Softwareprojekt eine neue Produktdefinition zu geben.

Die Anforderungen werden durch zwei sich ergänzende Notationen beschrieben:

- 1. Anforderungskatalog
- 2. Use Cases.

# *Anforderungskatalog*

In diesem Anforderungskatalog werden die funktionalen sowie die nichtfunktionalen Anforderungen jeweils getrennt voneinander aufgestellt.

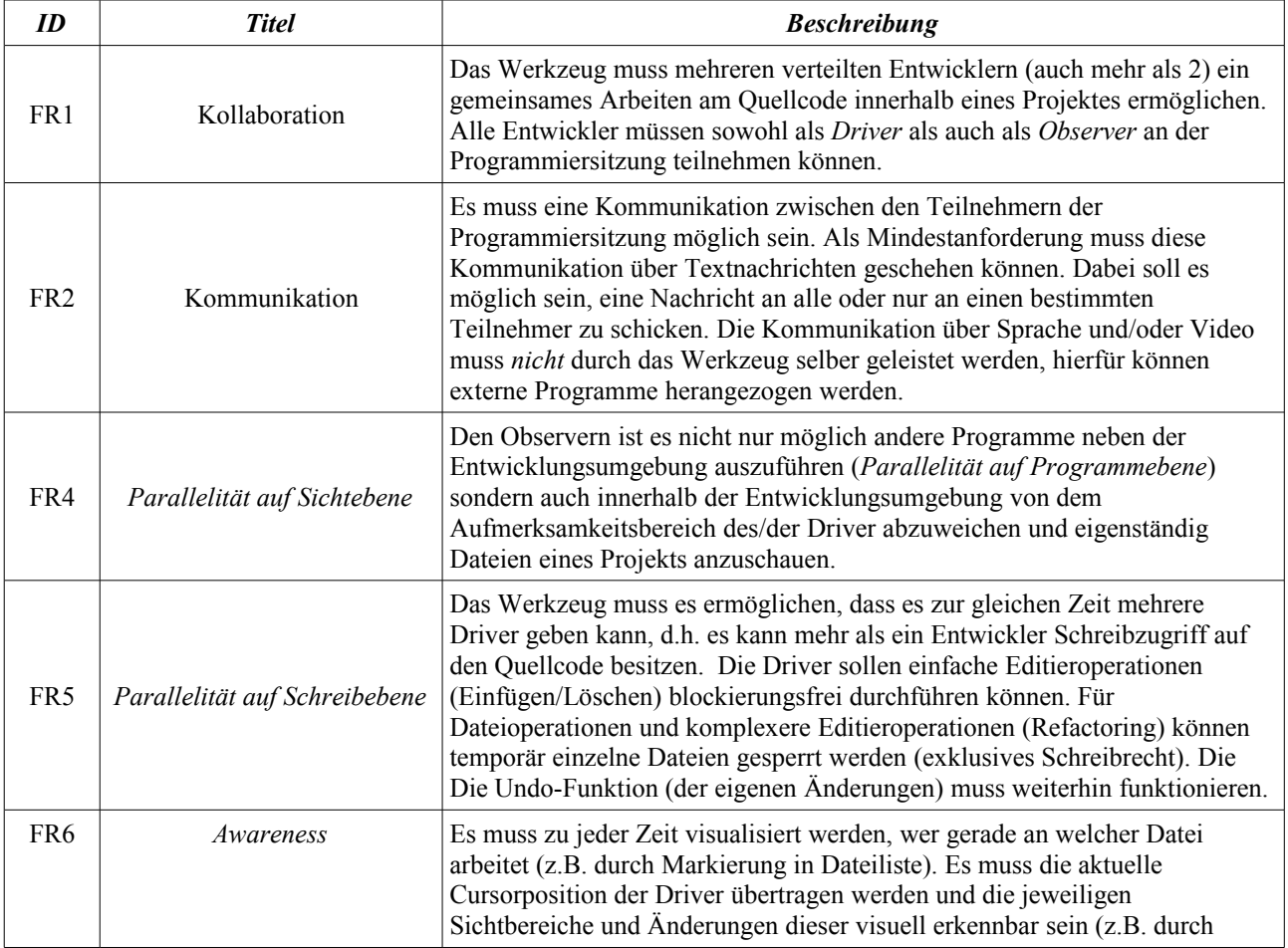

## **Funktionale Anforderungen**

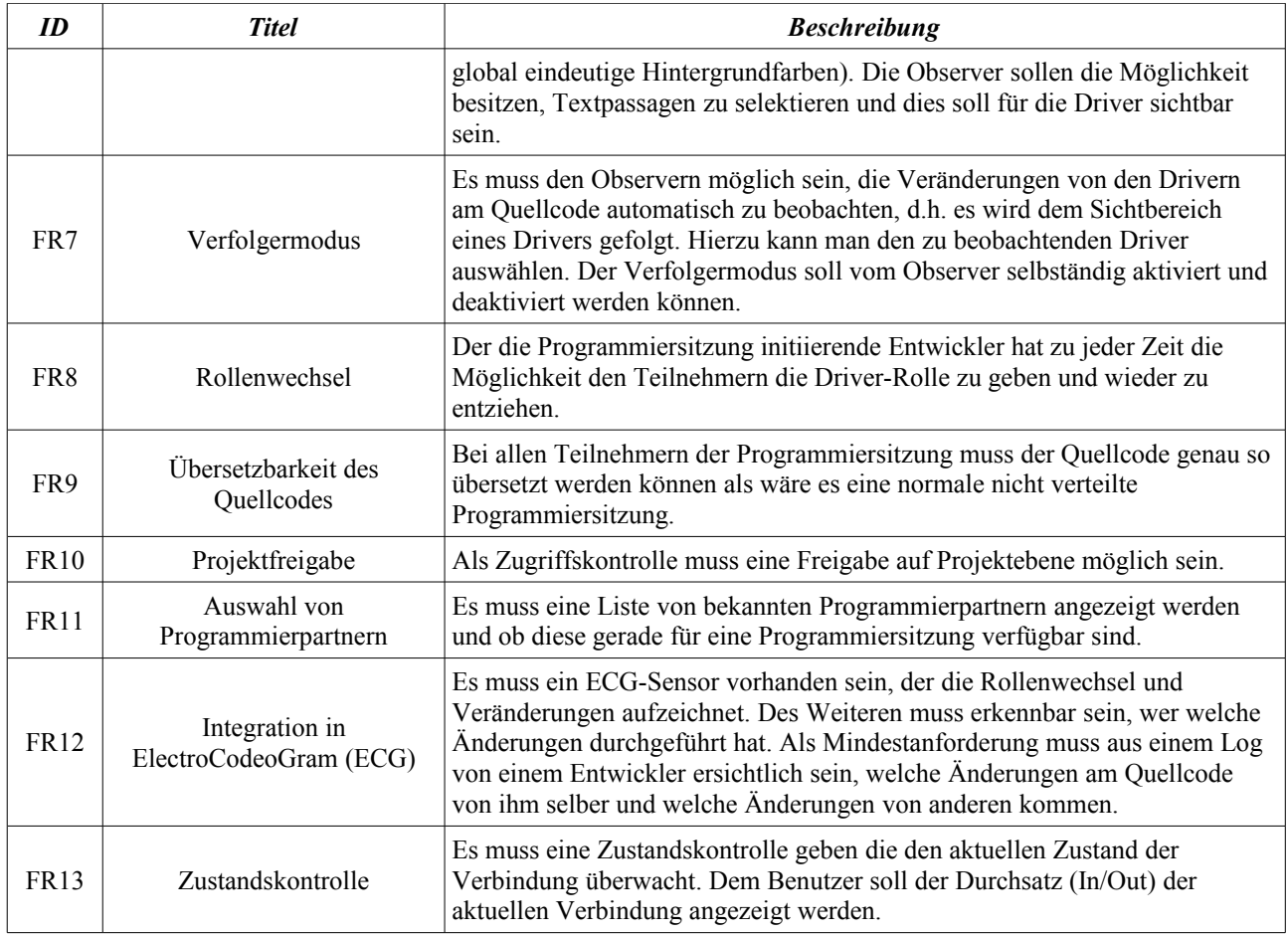

# **Nichtfunktionale Anforderungen**

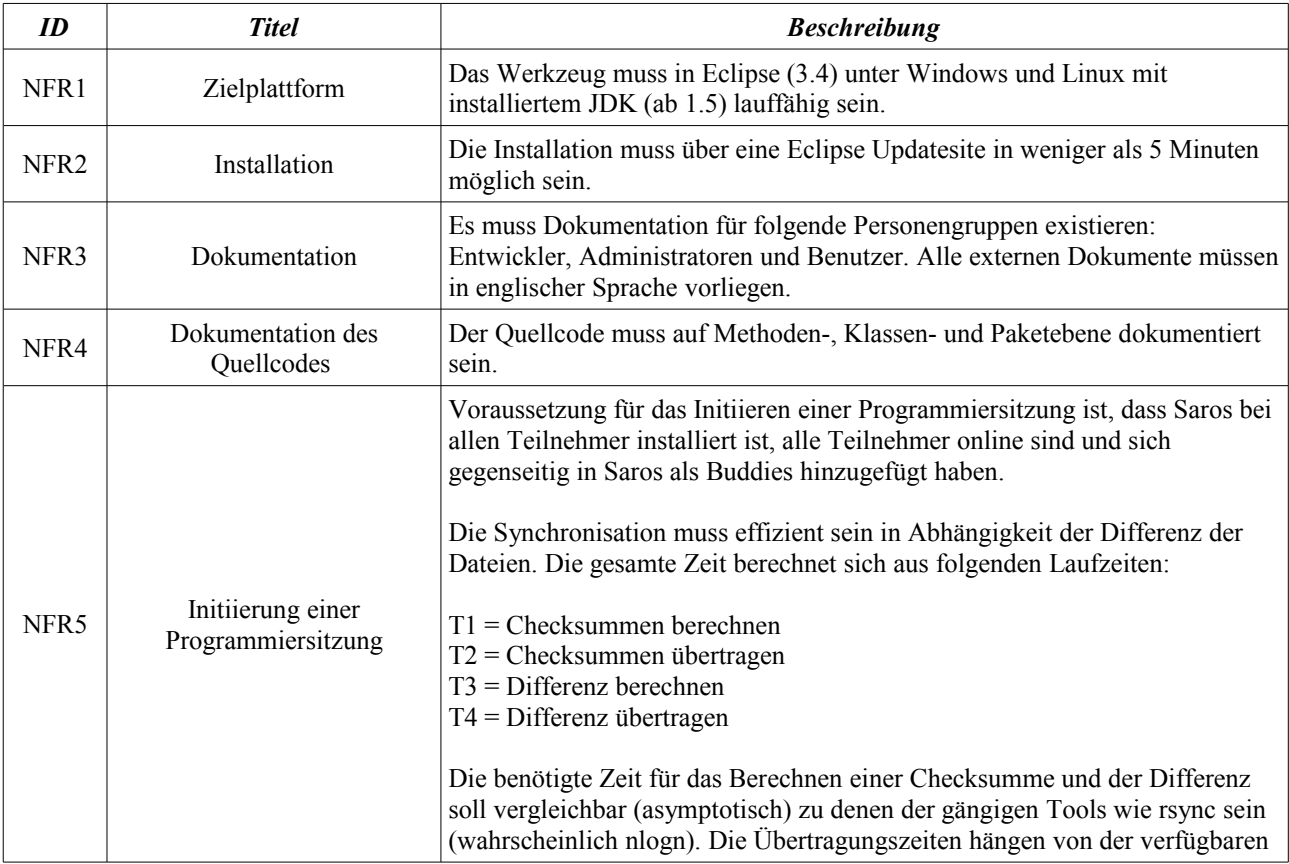

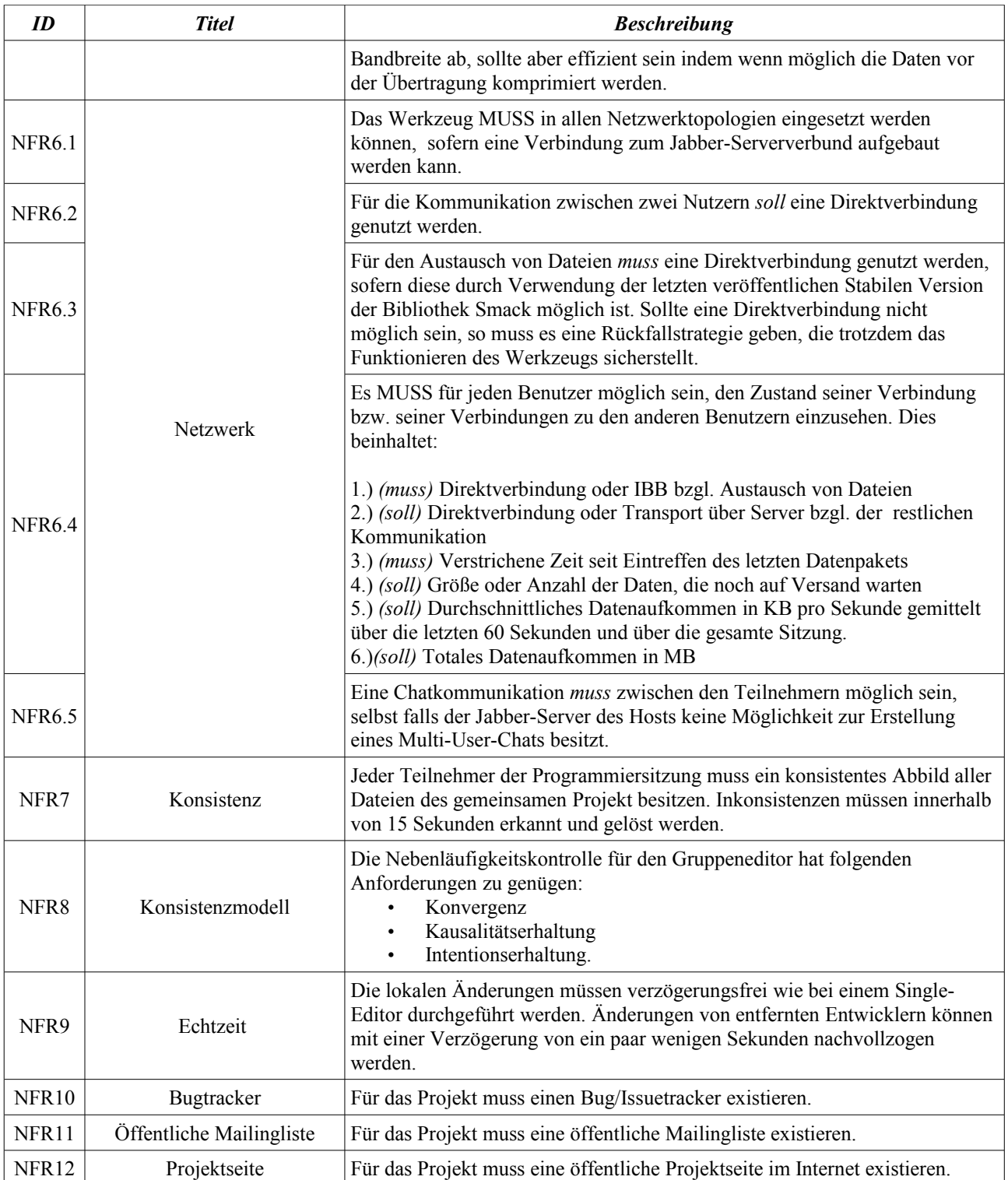

# *Use Cases*

In diesem Kapitel werden Anwendungsfälle von *Saros* beschrieben. Diese ergänzen nicht nur den Anforderungskatalog für eine genauere Produktdefinition sondern liefern auch mögliche Testszenarien.

Das folgende Diagramm gibt lediglich eine Übersicht über die Use-Cases. Die eigentlichen Use-Cases werden danach in einer halb-formalen Art und Weise in Textform beschrieben.

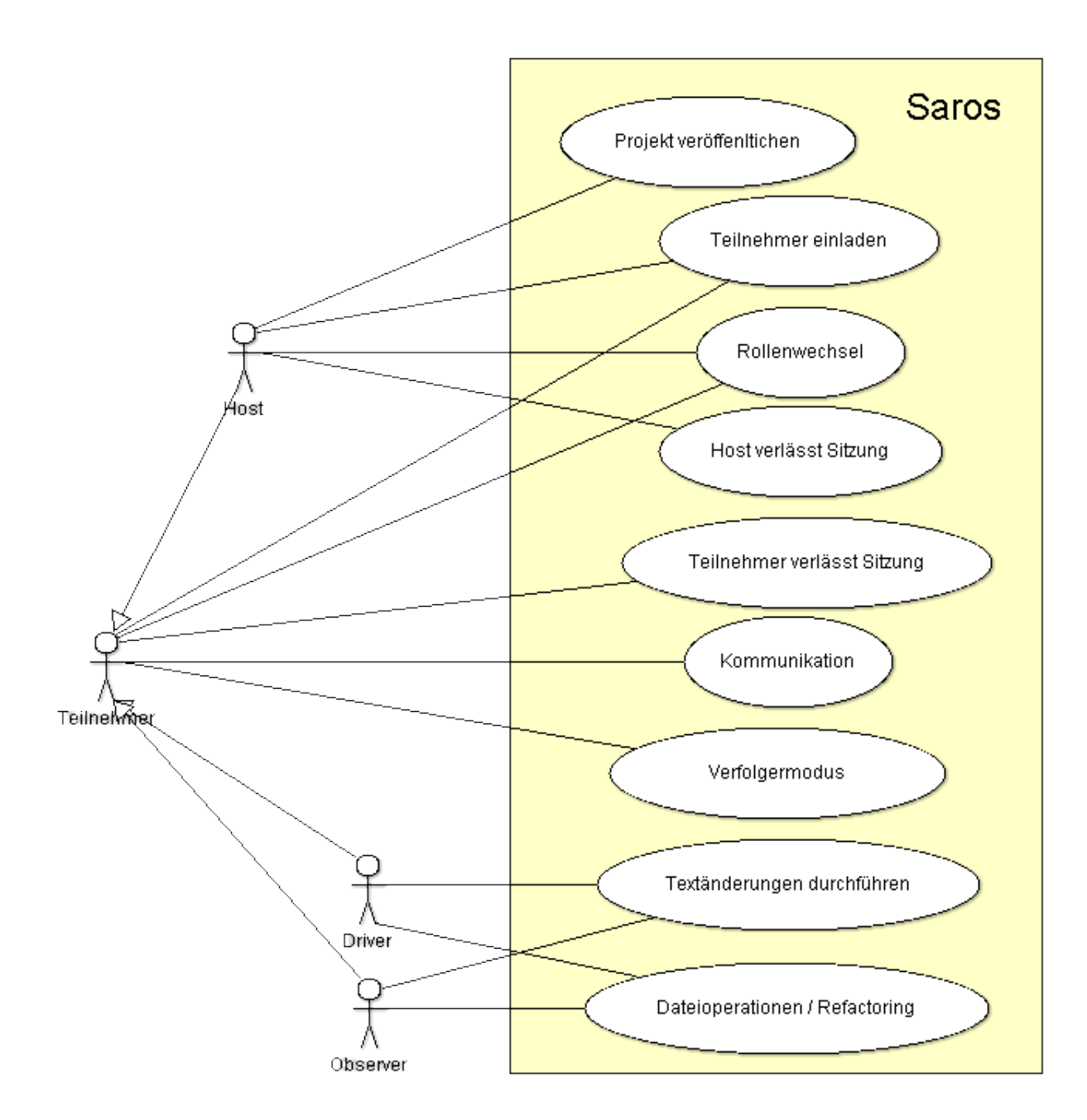

Abbildung: Use Cases Kontextdiagramm

# **Use Case 1**

### *Name:* **Projekt veröffentlichen**

*Primärakteur:* Host

*Stakeholder und Interessen:*

● Host: Möchte eine verteilte Programmiersitzung erstellen

*Vorbedingungen:* 

- Saros muss korrekt installiert sein
- Host muss mit Kommunikationsnetz verbunden sein (Jabber)

*Nachbedingungen:*

- verteilte Programmiersitzung ist erstellt
- Host hat zunächst die Rolle Driver und wird im View *Shared Project Session* als solcher angezeigt
- die Möglichkeit ein weiteres Projekt zu veröffentlichen im Kontextmenu deaktiviert (ausgegraut)

*Standardablauf:*

- 1. Host wählt im Kontextmenu eines Projektes "Share Project" aus
- 2. Einladungs-Dialog wird angezeigt (siehe Use Case *Teilnehmer einladen*)

*Erweiterungen / alternative Abläufe:* keine

*spezielle Anforderungen:* keine

*Häufigkeit des Auftretens:* mittel

# **Use Case 2**

*Name:* **Teilnehmer einladen**

*Primärakteur:* Host

*Stakeholder und Interessen:*

- Host: Möchte Teilnehmer zu einer verteilten Programmiersitzung einladen
- Teilnehmer: möchten an der Programmiersitzung teilnehmen

*Vorbedingungen:*

● Projekt muss bereits veröffentlicht sein (siehe Use Case *Projekt veröffentlichen*)

*Nachbedingungen (bei Erfolg):*

- neue Teilnehmer nehmen an der Programmiersitzung teil und werden im View *Shared Project Session* angezeigt
- neue Teilnehmer haben zunächst die Rolle Observer

*Nachbedingungen (bei Misserfolg):*

● Falls es bei der Synchronisation Probleme gab, dann muss der Originalstand (vor der Einladung) hergestellt werden

### *Standardablauf:*

- 1. Host öffnet den Einladungsdialog (Button im View *Shared Project Session)*
- 2. Es wird eine Liste von verfügbaren Teilnehmern angezeigt
- 3. Host wählt den einzuladenden Teilnehmer aus und klickt auf den Button *Invite*
- 4. dem einzuladenden Teilnehmer wird eine Einladung geschickt und in der Liste wird der Status (warte auf Bestätigung) angezeigt
- 5. der eingeladene Teilnehmer akzeptiert die Einladung
- 6. Eine Dateiliste aller Dateien im Projekt werden zum eingeladenen Teilnehmer verschickt (Status in der Liste wird aktualisiert)
- 7. der eingeladene Teilnehmer wählt aus, ob in seinem Workspace ein neues Projekt angelegt werden oder ob ein bestehendes Projekt als Ausgangsbasis genommen werden soll
- 8. Es findet eine Synchronisation der Dateien statt, so dass auf beiden Seiten der gleiche Datenbestand vorliegt (Status in der Liste wird aktualisiert)
- 9. Nach erfolgreicher Synchronisation ist der Einladungsvorgang abgeschlossen und in der Liste wird als Status der Erfolg der Einladung angezeigt
- 10. Der Host wählt einen weiteren Teilnehmer aus (*Springe zu Schritt 3*) oder schließt den Einladungsdialog

*Erweiterungen / alternative Abläufe:*

- Alternativer Anfang 1: Gerade zuvor wurde ein Projekt veröffentlicht (Use Case 1) und der Einladungsdialog ist dadurch bereits geöffnet (Schritt 1 entfällt)
- Alternativer Anfang 2: Im Kontextmenu des Teilnehmers (View *Roster*) wurde "Invite user to shared project" ausgewählt (Schritte 1-3 entfallen)
- 7a: Der eingeladene Teilnehmer wählt ein bestehendes Projekt als Ausgangsbasis und lässt für die verteilte Programmiersitzung eine Kopie des Projekts erstellen
- 7b: Der eingeladene Teilnehmer lässt vom Werkzeug ein bestehendes Projekt finden, dass vom Datenbestand am ähnlichsten ist. Der Grad der Übereinstimmung wird angezeigt. Danach hat er alle Möglichkeiten wir in *7/7a* beschrieben.
- 5a: Der eingeladene Teilnehmer lehnt die Einladung ab, dies wird als Status in der Liste angezeigt und zu Schritt 10 gesprungen
- 5b: Der Einzuladende ist bereits in einer anderen Programmiersitzung. Er wird über die Einladung informiert und kann entscheiden ob er die Sitzung wechseln möchte

*spezielle Anforderungen:*

● Für eine schnelle Synchronisation ist eine Peer-to-Peer Verbindung zwischen den Teilnehmern nötig

*Häufigkeit des Auftretens: mittel*

# **Use Case 3**

### *Name:* **Teilnehmer verlässt Sitzung**

*Primärakteur:* Teilnehmer

*Stakeholder und Interessen:*

● Teilnehmer: Will Programmiersitzung verlassen

*Vorbedingungen:*

● Teilnehmer nimmt an Sitzung teil (wird im View *Shared Project Session* angezeigt)

*Nachbedingungen:*

● Teilnehmer nimmt an Sitzung nicht mehr teil (wird bei allen Teilnehmern im View *Shared Project Session* nicht mehr angezeigt)

*Standardablauf:*

1. Teilnehmer drückt den Button zum Verlassen der Sitzung im View *Shared Project Session*

*Erweiterungen / alternative Abläufe:* siehe Use Case 4 (*Host verlässt Sitzung*)

*spezielle Anforderungen:* keine

*Häufigkeit des Auftretens:* mittel

*Offene Fragen:* keine

# **Use Case 4**

*Name:* **Host verlässt Sitzung**

### *Primärakteur:* Host

*Stakeholder und Interessen:*

● Host: Will Programmiersitzung verlassen

*Vorbedingungen:*

● Die Programmiersitzung wurde vom Host initiert

*Nachbedingungen:*

- Die Programmiersitzung wurde beendet, alle Teilnehmer habe Sitzung verlassen
- Datenbestand bei allen Teilnehmern sind konsistent

### *Standardablauf:*

- 1. Host drückt den Button zum Verlassen der Sitzung im View *Shared Project Session*
- 2. alle Teilnehmer werden darüber informiert, dass Host Sitzung verlassen will und aufgefordert ihre Aktivitäten einzustellen
- 3. alle Teilnehmer bestätigen das Beenden der Programmiersitzung und verlassen damit die Sitzung
- 4. Datenbestand wird in einen konsistenten Zustand gebracht und die Programmiersitzung beendet
- 5. Erfolgsmeldung beim Host über das erfolgreiche Beenden der Sitzung
- 6. Alle Teilnehmer könne am Projekt lokal alleine weiter arbeiten

### *Erweiterungen / alternative Abläufe:*

- 3a: Obwohl einige Teilnehmer das Beenden der Sitzung nicht bestätigten, erzwingt der Host den Prozess des Beendens
- alternativer Ablauf (Host ist übers Netz nicht mehr erreichbar)
- 1. Ist der Host für eine bestimmte Zeit nicht Erreichbar wird eine Warnmeldung bei allen Teilnehmern angezeigt
- 2. Die Funktionen für die Interaktion (Rollenwechsel, Nachrichten) werden deaktiviert
- 3. Teilnehmer können weiterarbeiten und die Veränderungen werden zwischengespeichert
- 4. Nachdem wieder eine Verbindung zum Host besteht werden die Teilnehmer darüber informiert, die zwischengespeicherten Änderungen werden abgearbeitet und die Funktionen für die Interaktion wieder aktiviert

*spezielle Anforderungen:* keine

*Häufigkeit des Auftretens:* mittel

### **Use Case 5**

### *Name:* **Textänderungen durchführen (einfache Editieroperationen)**

*Primärakteur:* Driver

*Stakeholder und Interessen:*

- Driver: Will gemäß seiner Rolle Änderungen am Quelltext vornehmen
- Observer / andere Driver: Wollen gemäß ihrer Rolle Änderungen am Quelltext mitbekommen

*Vorbedingungen:*

- es muss eine verteilte Programmiersitzung existieren, die gewünschten Teilnehmer bereits daran teilnehmen
- der Teilnehmer der Änderungen durchführen will muss Rolle Driver besitzen

*Nachbedingungen:*

● Änderungen müssen bei allen Teilnehmer vollzogen sein

### *Standardablauf:*

- 1. Driver modifiziert den Quelltext (Lösch- oder Einfügeoperation)
- 2. Veränderung werden bei allen anderen Teilnehmer nachvollzogen (evtl. mit Transformation der Operation)

3. Awareness-Informationen (Veränderungen hervorheben, evtl. Sichtbereichsanzeige ändern , usw.) wird bei allen anderen Teilnehmern dargestellt

*Erweiterungen / alternative Abläufe:* 

● Falls sich ein Observer im Verfolgermodus für diesen Driver befindet wird evtl. Fensterbereich gescrollt

*spezielle Anforderungen:* 

● Die Nebenläufigkeitskontrolle muss die Konsistenz (Konvergenz, Kausalitäts- und Intentionserhaltung) sicherstellen

*Häufigkeit des Auftretens:* sehr häufig

# **Use Case 6**

### *Name:* **Verfolgermodus**

*Primärakteur:* Teilnehmer

*Stakeholder und Interessen:*

- beobachtender Teilnehmer: will einen anderen Teilnehmer (Driver oder Observer) verfolgen
- der zu beobachtende Teilnehmer: will im Rahmen einer kollaborativen Programmiersitzung beobachtet werden

*Vorbedingungen:*

● es muss eine verteilte Programmiersitzung existieren, die gewünschten Teilnehmer bereits daran teilnehmen

*Nachbedingungen:*

- der Fensterbereich des Editors beim Beobachter wird kontinuierlich so angepasst (durch evtl. scrollen) dass die Veränderungen am Quelltext bzw. das Selektieren von Textstellen beobachtet werden können
- Neben dem Namen des beobachtenden Teilnehmer wird im View *Roster* angezeigt, dass dieser verfolgt wird

### *Standardablauf:*

1. beobachtender Teilnehmer: Rechtsklick im View *Shared Project Session* auf den zu beobachtenden Teilnehmer (Kontextmenu) und Auswählen der Aktion *follow*

*Erweiterung (der beobachtete Teilnehmer verlässt Sitzung):*

● Im View *Shared Project Session* wird signalisiert, dass der beobachtete Teilnehmer die Sitzung verlassen hat

*Alternativen:* keine

*spezielle Anforderungen:* keine

*Häufigkeit des Auftretens:* häufig

# **Use Case 7**

### *Name:* **Rollenwechsel**

*Primärakteur:* Host

*Stakeholder und Interessen:*

- Host: ist der einzige der die Rollenzuweisungen in der Programmiersitzung ändern darf
- Teilnehemer: möchte, dass seine Rolle gewechselt wird

*Vorbedingungen:*

● es muss eine verteilte Programmiersitzung existieren an der der Teilnehmer teilnimmt.

*Nachbedingungen:*

- der Rollenwechsel für den Teilnehmer wurde durchgeführt und wird im View *Shared Project Session* entsprechend angezeigt
- die Schreibberichtigung wird entsprechend der Rolle gesetzt

#### *Standardablauf:*

1. Host wählt im View *Shared Project Session* den Teilnehmer aus, deren Rolle gewechselt werden soll

2. im Kontextmenu wählt der Host eine der Aktionen zum geben oder zum wegnehmen der Driver Rolle aus *Erweiterungen / alternative Abläufe:* keine

*spezielle Anforderungen:* keine

*Häufigkeit des Auftretens:* häufig

*Offene Fragen:* keine

# **Use Case 8**

### *Name:* **Kommunikation**

*Primärakteur:* Teilnehmer

*Stakeholder und Interessen:*

● Teilnehmer: möchte mit anderen Teilnehmer kommunizieren

### *Vorbedingungen:*

● es muss eine verteilte Programmiersitzung existieren, die gewünschten Teilnehmer bereits daran teilnehmen

### *Nachbedingungen:*

- die Nachrichtist an alle anderen Teilnehmer verschickt worden
- die Nachricht wurden bei allen anderen Teilnehmern angezeigt

### *Standardablauf*

- 1. Teilnehmer: öffnet den View *Chat (*falls dieser nicht geöffnet ist)
- 2. Ein View zum Empfangen und Versenden von Text-Nachrichten wird angezeigt
- 3. im unteren Teil des Views wird die zu versendende Nachricht eingeben
- 4. Bei allen anderen Teilnehmern wird (falls noch nicht bereits geöffnet) der View geöffnet und die Nachricht im oberen Teil angezeigt (mit Nickname des Senders und dessen Hintergrundfarbe)
- 5. Der Empfänger kann auf die Nachricht antworten (gehe zu Schritt 3) oder nicht antworten und den View entweder offen halten oder schließen

Schritte 1-2 können entfallen, falls der View bereits geöffnet

#### *Alternativer Ablauf (Skype Kommunikation):*

- 1. Teilnehmer: Rechtsklick im View *Shared Project* Session auf den gewünschten Kommunikationspartner *(Kontextmenu)* und Auswählen der Aktion *Skype this User*
- 2. zu dem ausgewählten Teilnehmer wird eine Verbindung mit Skype aufgebaut (es wird das Programm Skype aufgerufen und ein Gruppenunterhaltung mit dem ausgewählten Teilnehmer geöffnet)

#### *spezielle Anforderungen:* keine

*Häufigkeit des Auftretens:* häufig

# **Use Case 9**

### *Name:* **Durchführung von Dateioperationen oder komplexen Editieroperationen (Refactorings)**

### *Primärakteur:* Driver

*Stakeholder und Interessen:*

● Driver: Will eine Dateioperation oder komplexere Editieroperation (Refactoring) durchführen

*Vorbedingungen:*

- es muss eine verteilte Programmiersitzung existieren, die gewünschten Teilnehmer bereits daran teilnehmen
- der Teilnehmer der Änderungen durchführen will muss Rolle Driver besitzen

#### *Nachbedingungen:*

● bei allen Teilnehmer müssen die Veränderungen vollzogen worden sein

*Standardablauf:*

- 1. Driver wählt wie in Eclipse gewohnt Dateioperationen oder Refactoring aus
- 2. Falls kein andere Driver betroffene Datei geöffnet hat, springe zu Schritt 5
- 3. Alle anderen Driver die eine betroffene Datei geöffnet haben werden darüber informiert, dass eine Dateioperation oder ein Refactoring durchgeführt werden soll, das ein exklusives Schreibrecht erfordert
- 4. Alle anderen Driver geben ihre Zustimmung
- 5. für alle anderen Driver werden betroffene Dateien gesperrt (d.h. der Schreibzugriff wird entzogen)
- 6. Veränderungen werden bei allen Teilnehmern durchgeführt
- 7. Während der Durchführung werden die Dateien in der Dateiliste als gesperrt markiert
- 8. Nach der Durchführung bekommen alle Driver wieder für die betroffenen Dateien Schreibzugriff
- 9. Markierungen in der Dateiliste werden entfernt

*Erweiterung (während der Durchführung will jemand eine betroffene Datei öffnen)::*

• derjenige wird darüber informiert, dass gerade eine Sperre auf der Datei ist und er diese nur lesend öffnen kann *alternative Abläufe:* keine

*spezielle Anforderungen:* keine

*Häufigkeit des Auftretens:* mittel